# **Wikiprint Book**

**Title: Doc/ComputingCenters/LSCE**

**Subject: Igcmg\_doc - Doc/ComputingCenters/LSCE**

**Version: 13**

**Date: 01/28/22 13:12:05**

# **Table of Content**

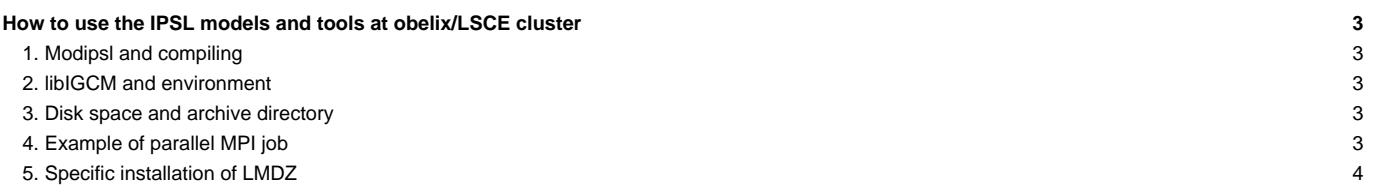

### **How to use the IPSL models and tools at obelix/LSCE cluster**

The LSCE computing environment is detailed here: **■<https://w3.lsce.ipsl.fr/informatique/util/index.php>**. You can only access this web page via the LSCE network. The direct access to the cluster is only possible from the LSCE or from the TGCC machines. The cluster can be accessed via ssh and xdmcp protocols.

- asterix : interactive use. The network includes a cluster for the interactive mode. This cluster is considered as a unique machine called **asterix**.
- obelix : computing cluster. The LSCE has a small computing cluster. See its users' manual here: ■<https://w3.lsce.ipsl.fr/informatique/util/calcul/batch.php>. This cluster is considered as a unique machine called obelix. Installation, compiling and running is done from obelix.

## **1. Modipsl and compiling**

Install and compile from obelix. By default the compiling is done for MPI parallel mode. The compiler is ifort (Intel compiler). The **lxiv8** target in modipsl/util/AA\_make.gdef is used on obelix. Currently the components ORCHIDEE, LMDZ, IOIPSL and XIOS can be installed on obelix using the default compiling options in modipsl.

#### **2. libIGCM and environment**

libIGCM can be used at obelix. Computing, rebuild and time-series are performed. No pack, atlas or monitoring is done.

The default shell at LSCE is tcsh, which syntax is different from the ksh syntax used by libIGCM. No specific configuration of your account is needed to compile and run using libIGCM. But you can use the environment proposed on the shared account by coping the file /home/users/igcmg/.bashrc in your \$HOME.

#### **3. Disk space and archive directory**

The home for each login in /home/user/ have very small space. You need to have write access to another disk depending on the project you work on. All login can write to the disk /home/scratch01/login. Note that files older than 30 days can be deleted without warning on this disk.

The simulation output is stored in /home/scrath01. You need to change it to set a permanent archive by using **ARCHIVE** variable in config.card.

The default archive directory at obelix is set to /home/scratch01/yourlogin. To store your simulation on a permanent disk you need to set **ARCHIVE=/home/diskXXX/yourlogin** in config.card section [UserChoices].

Example: config.card

```
[UserChoices]
JobName=testO1
TagName=OL2
SpaceName=PROD
ExperimentName=clim
ARCHIVE=/home/orchidee02/login
...
```
Change login to your personal login. In the example according to the above config.card the simulation will be stored in /home/orchidee02/login/IGCM\_OUT/OL2/PROD/clim/test01 .

#### **4. Example of parallel MPI job**

Here is an example of a simple job to run the orchidee\_ol executable. All input files and the executable must be in the directory before running the executable.

```
######################
## OBELIX LSCE ##
######################
#PBS -N MyTest
#PBS -m a
#PBS -j oe
```

```
#PBS -q medium
#PBS -o Script_Output_SECHSTOM.000001
#PBS -S /bin/ksh
#PBS -v BATCH_NUM_PROC_TOT=4
#PBS -l nodes=1:ppn=4
cd $PBS_O_WORKDIR
mpirun -np ${BATCH_NUM_PROC_TOT} orchidee_ol
```
To submit it you need to use the command **qsub**, and you can follow your simulation with the command **qstat -u login**

#### **5. Specific installation of LMDZ**

- Download a configuration as default. All LMDZOR\_v6 configurations can be used at obelix. Fully coupled model IPSLCM has not been adapted for use at obelix.
- Change the default compilation from hybrid mode mpi\_omp into mpi only. Do this in config/LMDZOR\_v6/AA\_make on the line makelmdz\_fcm by changing "-parallel mpi\_omp" into "-parallel mpi". Recreate makefile by executing modipsl/util/ins\_make. Compile as usual.
- Before launching
- LMDZ has an option set in run.def parameter file to use different filters close to the north and south pole. The default filter set in v6 configurations is the fft filter because this is faster. In the obelix compile options no specific FFT has been added and therefore this option can not be used. It must be changed before running LMDZ. This is done by setting use\_filtre\_fft=n in LMDZOR\_v6/GENERAL/PARAM/run.def file. This directory is copied at each creation of a submit directory by ins\_job.
- Adapt config.card to use only MPI with no OMP. Set for example following:

```
[Executable]
#D- For each component, Real name of executable, Name of executable for oasis
ATM= (gcm.e.mpi.prod, lmdz.x, 7MPI, 1OMP)
SRF= ("", "")
SBG= ("", "")
IOS= (xios_server.exe, xios.x, 1MPI)
```